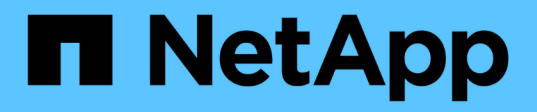

### **Configurer des relations de pairs (ONTAP 9.2 et versions antérieures)**

System Manager Classic

NetApp June 22, 2024

This PDF was generated from https://docs.netapp.com/fr-fr/ontap-system-managerclassic/peering/task\_creating\_intercluster\_interfaces\_on\_all\_nodes.html on June 22, 2024. Always check docs.netapp.com for the latest.

# **Sommaire**

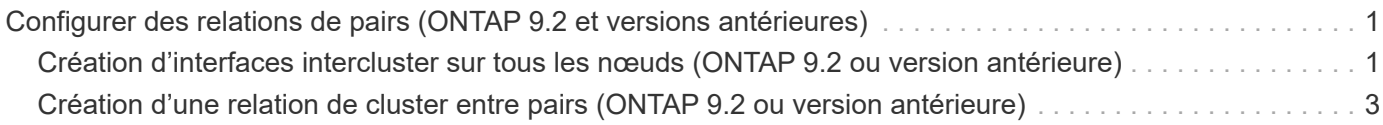

## <span id="page-2-0"></span>**Configurer des relations de pairs (ONTAP 9.2 et versions antérieures)**

En utilisant l'interface ONTAP System Manager *Classic* avec ONTAP 9.2 ou une version antérieure de ONTAP 9, vous pouvez créer des relations SVM peer-to-peer.

Une relation de type peer-to-peer définit les connexions réseau qui permettent aux clusters et aux SVM d'échanger les données de manière sécurisée. Vous devez créer une relation de cluster peer-to-peer avant de créer une relation de SVM peer.

### <span id="page-2-1"></span>**Création d'interfaces intercluster sur tous les nœuds (ONTAP 9.2 ou version antérieure)**

En utilisant l'interface ONTAP System Manager *Classic* avec ONTAP 9.2 ou une version antérieure de ONTAP 9, vous pouvez créer des LIFs intercluster qui seront utilisées pour le peering.

Les clusters communiquent entre eux via les interfaces logiques (LIF) dédiées à la communication intercluster. Vous devez créer une LIF intercluster au sein de chaque IPspace qui sera utilisé pour le peering. Les LIFs doivent être créées sur chaque nœud de chaque cluster pour lequel vous souhaitez créer une relation peer-topeer.

### **Avant de commencer**

Vous devez avoir identifié le sous-réseau et les ports, et éventuellement les adresses IP, que vous prévoyez d'utiliser pour les LIF intercluster.

### **Description de la tâche**

Vous devez effectuer cette procédure sur les deux clusters pour lesquels vous souhaitez créer une relation homologue. Par exemple, si vous disposez d'un cluster à quatre nœuds que vous souhaitez pairs avec le cluster X au-dessus d'IPspace A, et que vous devez associer un cluster y au-delà de l'IPspace Y, vous devez disposer d'un total de huit LIF intercluster ; Quatre se trouvent sur IPspace A (un par nœud) et quatre sur IPspace y (un par nœud).

### **Étapes**

- <span id="page-2-2"></span>1. Créer une LIF intercluster sur un nœud du cluster source :
	- a. Accédez à la fenêtre **Network interfaces**.
	- b. Cliquez sur **Créer**.

La boîte de dialogue Créer une interface réseau s'affiche.

c. Entrer un nom pour le LIF intercluster.

Vous pouvez utiliser « icl01 » pour la LIF intercluster sur le premier nœud et « icl02 » pour la LIF intercluster sur le second nœud.

- d. Sélectionnez **intercluster Connectivity** comme rôle d'interface.
- e. Sélectionner l'IPspace.
- f. Dans la boîte de dialogue **Ajouter détails**, sélectionnez **à l'aide d'un sous-réseau** dans la liste

déroulante **affecter adresse IP**, puis sélectionnez le sous-réseau que vous souhaitez utiliser pour la communication intercluster.

Par défaut, l'adresse IP est automatiquement sélectionnée dans le sous-réseau après avoir cliqué sur **Créer**. Si vous ne souhaitez pas utiliser l'adresse IP qui est automatiquement sélectionnée, vous devez spécifier manuellement l'adresse IP utilisée par le nœud pour les communications intercluster.

g. Si vous souhaitez spécifier manuellement l'adresse IP utilisée par le nœud pour les communications intercluster, sélectionnez **utiliser cette adresse IP** et saisissez l'adresse IP.

Vous devez vous assurer que l'adresse IP que vous souhaitez utiliser est déjà disponible dans le sousréseau ou peut être ajoutée ultérieurement au sous-réseau.

- h. Dans la zone **ports**, cliquez sur le noeud que vous configurez et sélectionnez le port que vous souhaitez utiliser pour ce noeud.
- i. Si vous avez décidé de ne pas partager de ports pour la communication intercluster avec des données, confirmez que le port sélectionné affiche « 0 » dans la colonne **Hosted interface Count**.

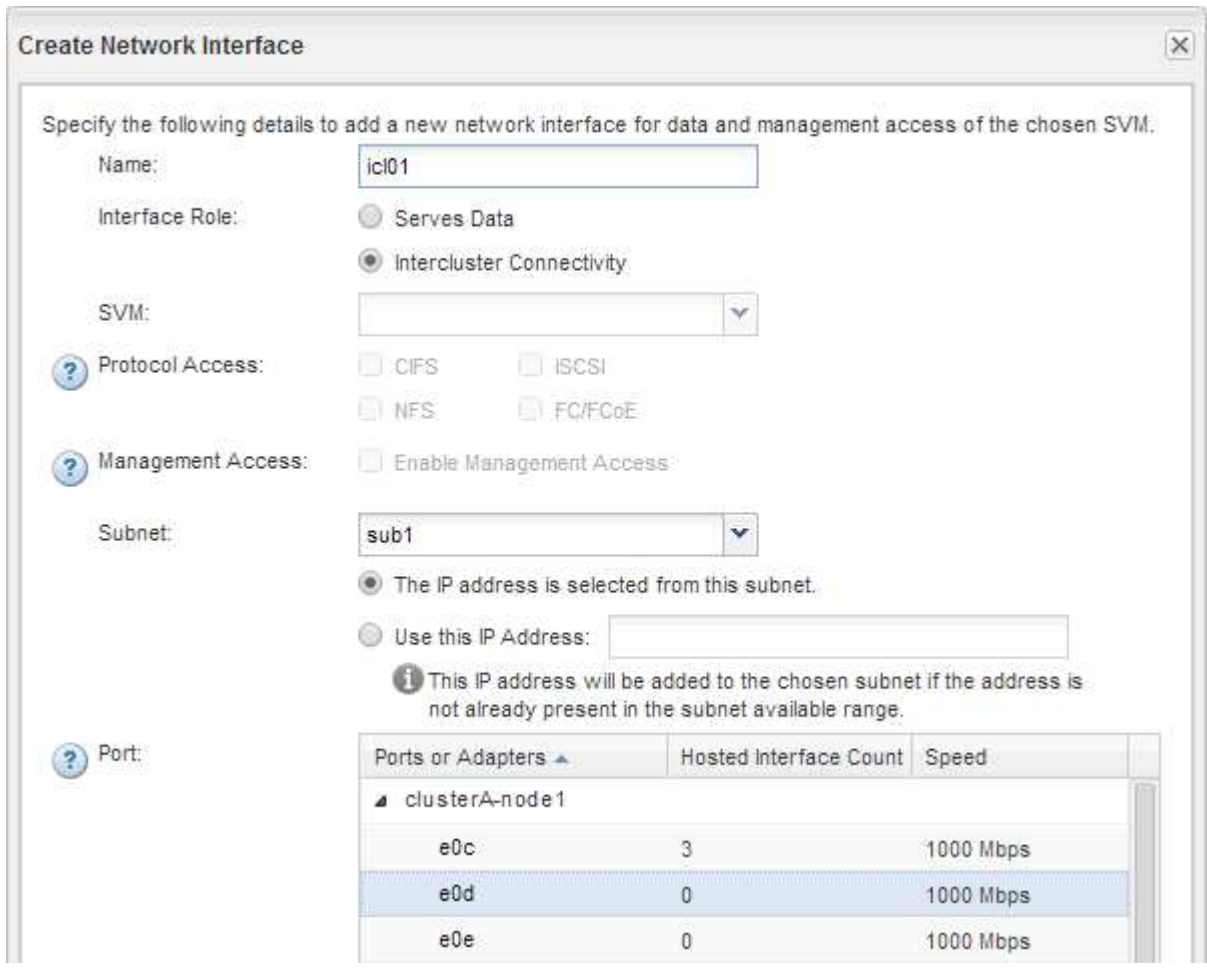

- j. Cliquez sur **Créer**.
- 2. Recommencez [Étape 1](#page-2-2) pour chaque nœud du cluster.

Chaque nœud du cluster dispose d'un LIF intercluster.

3. Noter les adresses IP des LIFs intercluster afin que vous puissiez les utiliser ultérieurement lors de la création de relations entre pairs et d'autres clusters :

a. Dans la fenêtre **Network interfaces**, dans la colonne **role**, cliquez sur , Décochez la case **tous**, puis sélectionnez **intercluster**.

La fenêtre Network interfaces n'affiche que les LIFs intercluster.

b. Notez les adresses IP répertoriées dans la colonne **adresses IP/WWPN** ou laissez la fenêtre **interfaces réseau** ouverte pour pouvoir récupérer les adresses IP ultérieurement.

Vous pouvez cliquer sur l'icône d'affichage de colonne (**[11]**) pour masquer les colonnes que vous ne voulez pas afficher.

### **Résultats**

Tous les nœuds de chaque cluster disposent de LIF intercluster qui peuvent tous communiquer entre eux.

### <span id="page-4-0"></span>**Création d'une relation de cluster entre pairs (ONTAP 9.2 ou version antérieure)**

En utilisant l'interface ONTAP System Manager *Classic* avec ONTAP 9.2 ou une version antérieure de ONTAP 9, vous pouvez créer une relation de cluster entre deux clusters en entrant une phrase secrète prédéfinie et les adresses IP des LIF intercluster du cluster distant. et vérifier ensuite que la relation a été créée avec succès.

### **Avant de commencer**

- Vous devez connaître les adresses IP de toutes les LIFs intercluster des clusters que vous souhaitez peerto-peer.
- Vous devez connaître la phrase de passe que vous utiliserez pour chaque relation de pairs.

### **Description de la tâche**

Cette procédure doit être effectuée sur chaque cluster.

### **Étapes**

- 1. Depuis le cluster source, créez une relation entre clusters et le cluster destination.
	- a. Cliquez sur l'onglet **configurations**.
	- b. Dans le volet **Paramètres du cluster**, cliquez sur **homologues du cluster**.
	- c. Cliquez sur **Créer**.

La boîte de dialogue **Créer un pair de cluster** s'affiche.

- d. dans la zone **Détails du cluster distant à péter**, spécifiez la phrase de passe que les deux pairs utiliseront pour assurer une relation de cluster authentifiée.
- e. Entrer les adresses IP de l'ensemble des LIFs intercluster du cluster de destination (un par nœud) séparés par des virgules.

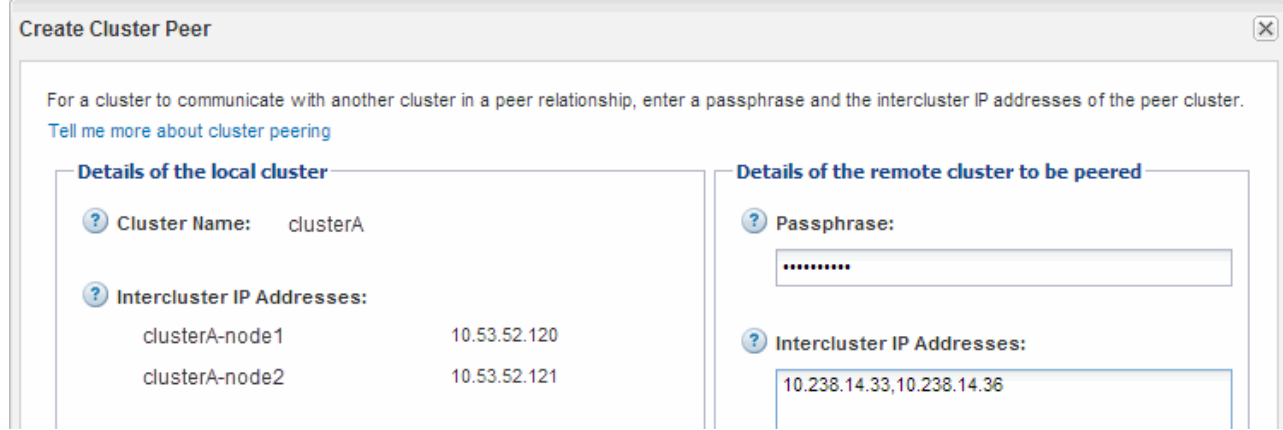

f. Cliquez sur **Créer**.

L'état d'authentification est « en attente » car un seul cluster a été configuré.

- 2. Basculer vers le cluster de destination, puis créer une relation entre clusters et le cluster source :
	- a. Cliquez sur l'onglet **configurations**.
	- b. Dans le volet **Paramètres du cluster**, cliquez sur **homologues du cluster**.
	- c. Cliquez sur **Créer**.

La boîte de dialogue Créer un pair de cluster s'affiche.

d. Dans la zone **Détails du cluster distant à péter**, spécifiez la même phrase de passe que celle que vous avez spécifiée dans Étape 1d Et les adresses IP des LIFs intercluster du cluster source, puis cliquez sur **Create**.

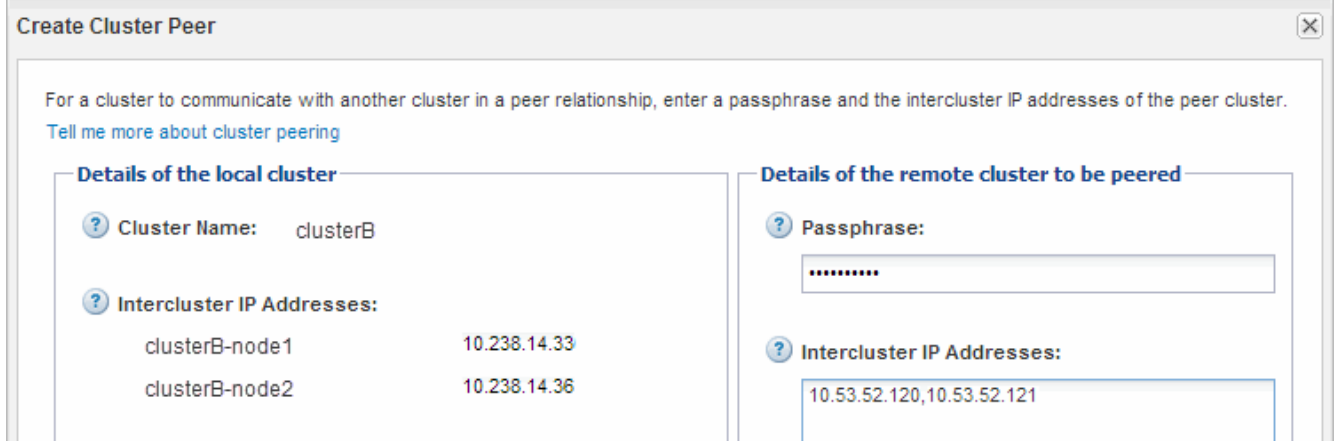

3. Dans la fenêtre **Cluster pairs** du cluster de destination, confirmez que le cluster source est « disponible » et que l'état d'authentification est « OK ».

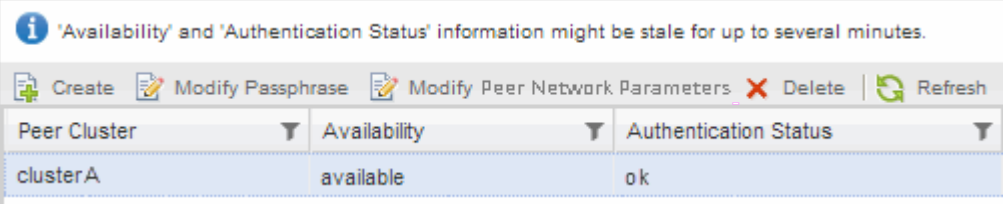

Vous devrez peut-être cliquer sur **Actualiser** pour afficher les informations mises à jour.

Les deux clusters sont dans une relation de pairs.

4. Passez au cluster source et confirmez que le cluster de destination est « disponible » et que l'état d'authentification est « OK ».

Vous devrez peut-être cliquer sur **Actualiser** pour afficher les informations mises à jour.

### **Que faire ensuite**

Créer une relation SVM peer-to-peer entre les SVM source et destination tout en créant une relation de protection des données entre le volume source et le volume de destination.

["Sauvegarde de volume avec SnapVault"](https://docs.netapp.com/fr-fr/ontap-system-manager-classic/volume-backup-snapvault/index.html)

["Préparation de la reprise après incident de volume"](https://docs.netapp.com/fr-fr/ontap-system-manager-classic/volume-disaster-recovery/index.html)

#### **Informations sur le copyright**

Copyright © 2024 NetApp, Inc. Tous droits réservés. Imprimé aux États-Unis. Aucune partie de ce document protégé par copyright ne peut être reproduite sous quelque forme que ce soit ou selon quelque méthode que ce soit (graphique, électronique ou mécanique, notamment par photocopie, enregistrement ou stockage dans un système de récupération électronique) sans l'autorisation écrite préalable du détenteur du droit de copyright.

Les logiciels dérivés des éléments NetApp protégés par copyright sont soumis à la licence et à l'avis de nonresponsabilité suivants :

CE LOGICIEL EST FOURNI PAR NETAPP « EN L'ÉTAT » ET SANS GARANTIES EXPRESSES OU TACITES, Y COMPRIS LES GARANTIES TACITES DE QUALITÉ MARCHANDE ET D'ADÉQUATION À UN USAGE PARTICULIER, QUI SONT EXCLUES PAR LES PRÉSENTES. EN AUCUN CAS NETAPP NE SERA TENU POUR RESPONSABLE DE DOMMAGES DIRECTS, INDIRECTS, ACCESSOIRES, PARTICULIERS OU EXEMPLAIRES (Y COMPRIS L'ACHAT DE BIENS ET DE SERVICES DE SUBSTITUTION, LA PERTE DE JOUISSANCE, DE DONNÉES OU DE PROFITS, OU L'INTERRUPTION D'ACTIVITÉ), QUELLES QU'EN SOIENT LA CAUSE ET LA DOCTRINE DE RESPONSABILITÉ, QU'IL S'AGISSE DE RESPONSABILITÉ CONTRACTUELLE, STRICTE OU DÉLICTUELLE (Y COMPRIS LA NÉGLIGENCE OU AUTRE) DÉCOULANT DE L'UTILISATION DE CE LOGICIEL, MÊME SI LA SOCIÉTÉ A ÉTÉ INFORMÉE DE LA POSSIBILITÉ DE TELS DOMMAGES.

NetApp se réserve le droit de modifier les produits décrits dans le présent document à tout moment et sans préavis. NetApp décline toute responsabilité découlant de l'utilisation des produits décrits dans le présent document, sauf accord explicite écrit de NetApp. L'utilisation ou l'achat de ce produit ne concède pas de licence dans le cadre de droits de brevet, de droits de marque commerciale ou de tout autre droit de propriété intellectuelle de NetApp.

Le produit décrit dans ce manuel peut être protégé par un ou plusieurs brevets américains, étrangers ou par une demande en attente.

LÉGENDE DE RESTRICTION DES DROITS : L'utilisation, la duplication ou la divulgation par le gouvernement sont sujettes aux restrictions énoncées dans le sous-paragraphe (b)(3) de la clause Rights in Technical Data-Noncommercial Items du DFARS 252.227-7013 (février 2014) et du FAR 52.227-19 (décembre 2007).

Les données contenues dans les présentes se rapportent à un produit et/ou service commercial (tel que défini par la clause FAR 2.101). Il s'agit de données propriétaires de NetApp, Inc. Toutes les données techniques et tous les logiciels fournis par NetApp en vertu du présent Accord sont à caractère commercial et ont été exclusivement développés à l'aide de fonds privés. Le gouvernement des États-Unis dispose d'une licence limitée irrévocable, non exclusive, non cessible, non transférable et mondiale. Cette licence lui permet d'utiliser uniquement les données relatives au contrat du gouvernement des États-Unis d'après lequel les données lui ont été fournies ou celles qui sont nécessaires à son exécution. Sauf dispositions contraires énoncées dans les présentes, l'utilisation, la divulgation, la reproduction, la modification, l'exécution, l'affichage des données sont interdits sans avoir obtenu le consentement écrit préalable de NetApp, Inc. Les droits de licences du Département de la Défense du gouvernement des États-Unis se limitent aux droits identifiés par la clause 252.227-7015(b) du DFARS (février 2014).

#### **Informations sur les marques commerciales**

NETAPP, le logo NETAPP et les marques citées sur le site<http://www.netapp.com/TM>sont des marques déposées ou des marques commerciales de NetApp, Inc. Les autres noms de marques et de produits sont des marques commerciales de leurs propriétaires respectifs.